## 競争入札参加資格確認申請書の添付ファイルの確認方法

1.概要

競争入札参加資格確認申請書の提出後に、添付ファイルの確認をする事が出来ます。

2.操作手順

業者側で以下の手順に沿った操作を行う事で添付ファイルの確認が行えます。

①調達案件検索画面から確認したい案件が検索されるよう検索条件を入力し、調達案件一覧ボタンをクリックしま す。

以下の画像では、契約番号を指定して案件を検索しています。

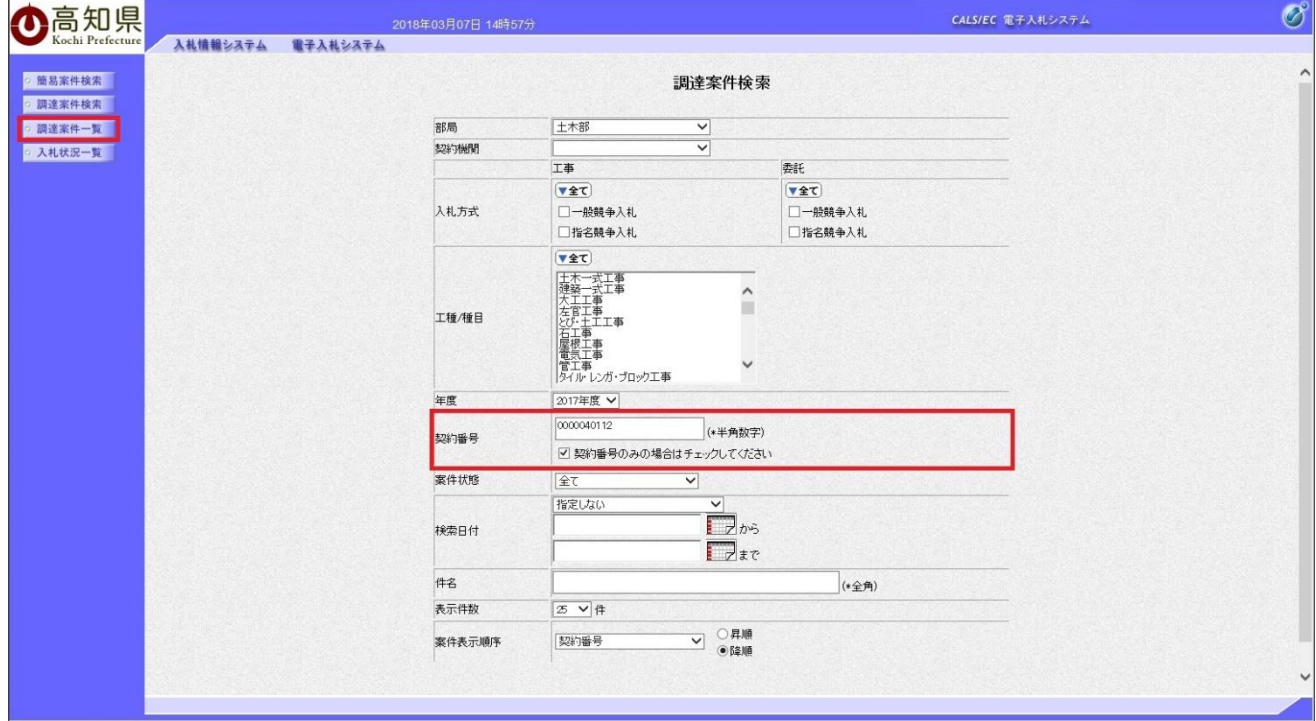

## ②調達案件一覧の提出列の『表示』ボタンをクリックします。

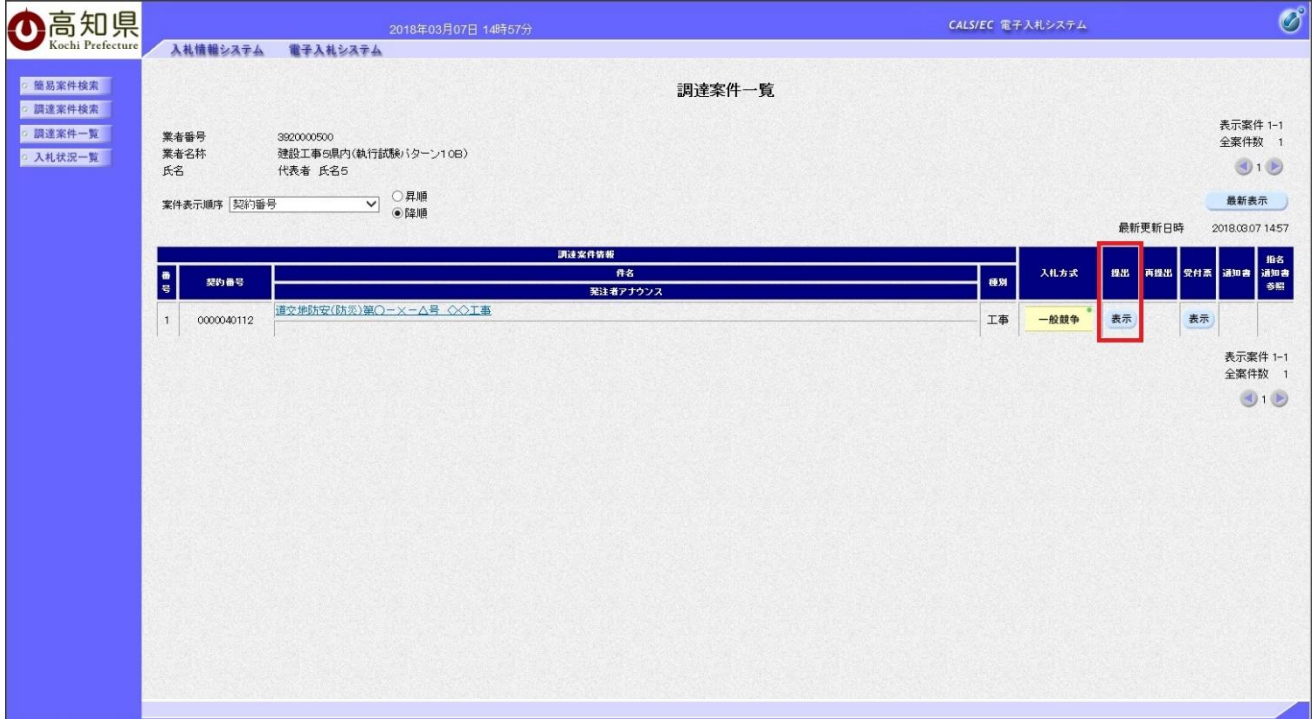

③競争入札参加資格確認申請書画面の添付資料枠に添付ファイル名が表示されます。

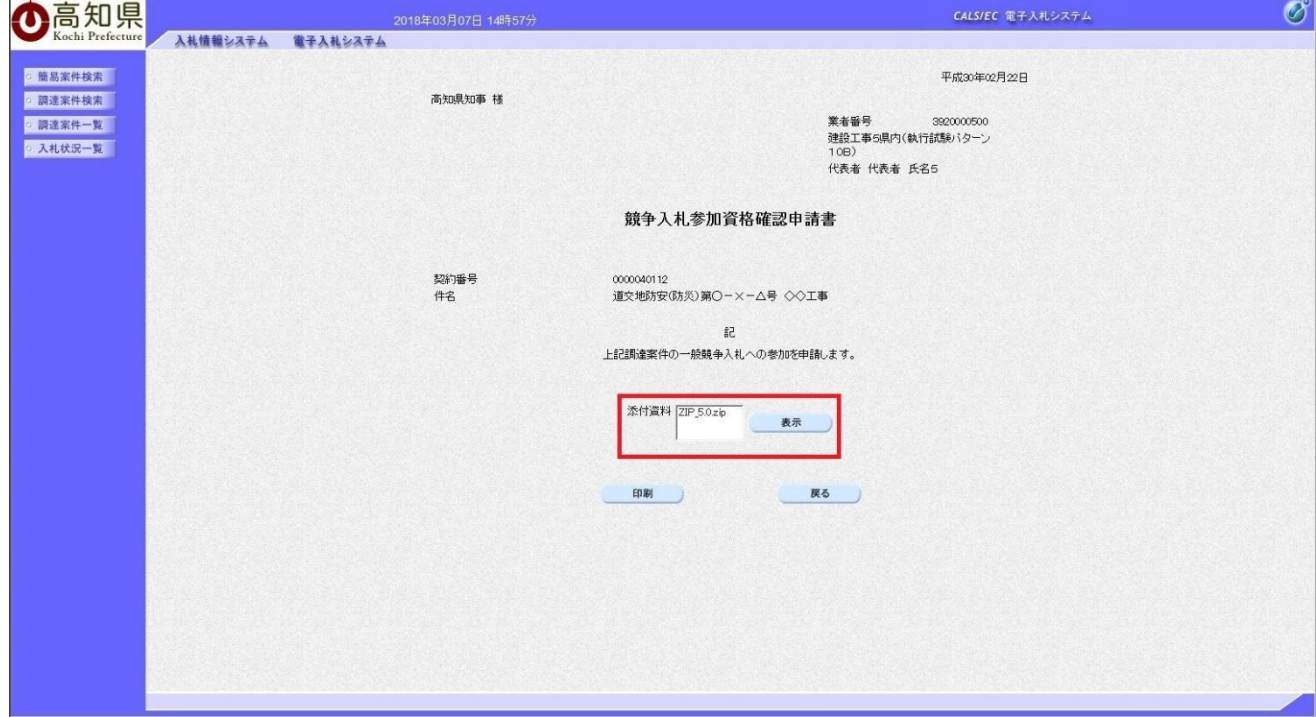

④添付ファイルを選択し、表示ボタンを押す事で添付ファイルの表示、保存が行えます。

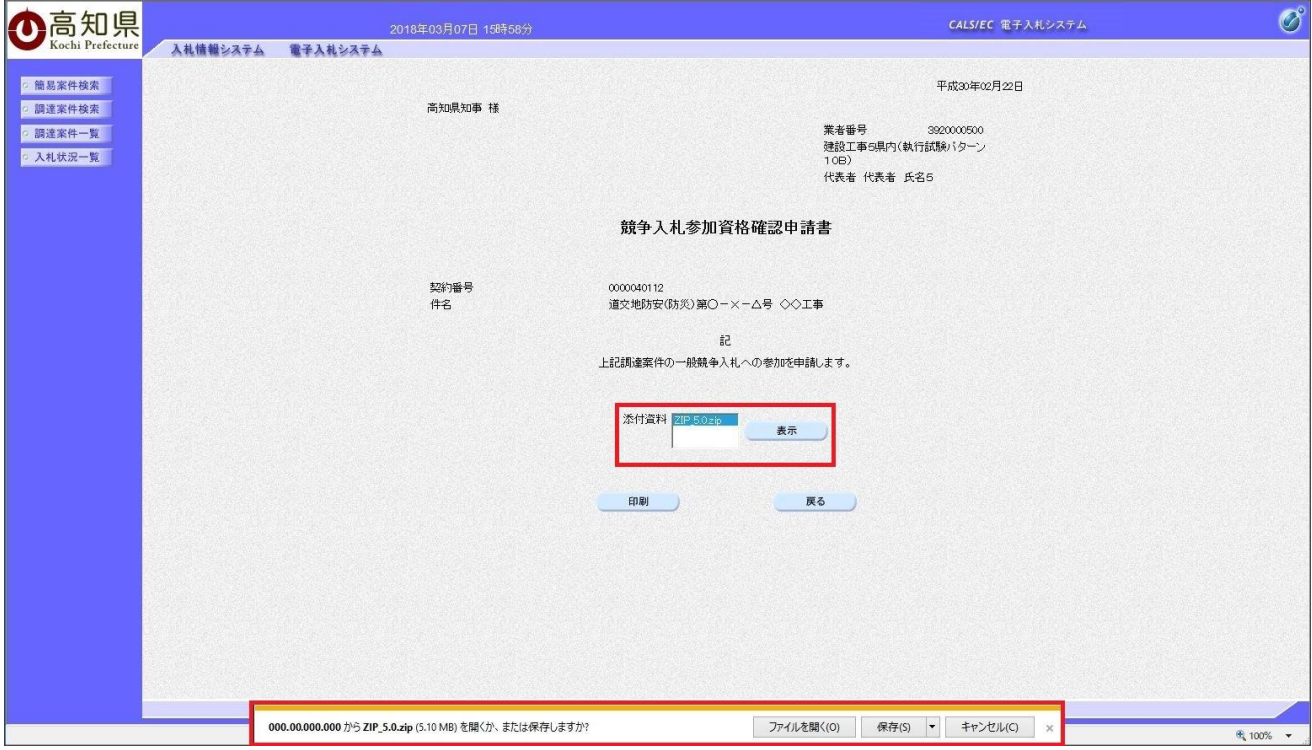